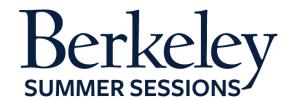

# **Student Orientation Guide**

THEATER 118AC (Department of Theater, Dance & Performance Studies)

PERFORMANCE THEORY:

Performance, Television, and Social Media

June 22-August 14, 2015

## **Summer Session Online Tutorials**

The following are helpful Canvas tutorials to prepare you for your online class:

- Introduction to Your Online Classroom
- Setting Up Your Notification Preferences
- <u>Update Your Personal Setting and Profile Picture</u>
- How to Use Announcements, Discussions and Conversations to Communicate in Your Course
- How to Check Your Grade
- Finding a Proctor

# **Expected Student Workload**

The estimated workload for this course is **22.5 hours per week** (including all time to view instructor-uploaded materials, do the assigned readings, and participate in online discussions). In order to be successful in the course, you need to allocate at least this much time per week, if not more.

## **Preparing for Your Course**

#### 1. Textbooks/Course Materials

• All readings will be made available on the bCourses site (PDFs will be located in bCourses/Files, live links to web articles will be located in the Syllabus).

#### 2. Computer Requirements

- Internet
  - High-speed Internet
  - Minimum of 512kbps download
- Operating System
  - o Windows XP SP3 and newer
  - o Mac OSX 10.6 and newer
  - Linux chromeOS
- Computer Speed and Processor
  - Use a computer five years old or newer when possible
  - o 1 GB of RAM
  - o 2GHz processor
- Screen Size
  - o A minimum of 1024x600 (Average size of a netbook)

- Screen Readers (only needed for students who are blind, visually impaired or have a learning disability)
  - Macintosh: VoiceOver (latest version for Safari)
  - o PC: JAWS (latest version for Internet Explorer 10 & 11)
  - o PC: NVDA (latest version for Firefox)
  - There is NO screen reader support for Canvas in Chrome
- Mobile OS Native App Support (mobile devices not required)
  - o iOS 7 and newer
  - Android 2.3 and newer
- If you are having technical issues within your class it's important to notify them ASAP
  - o 24/7 Tech Support, <a href="mailto:support@instructure.com">support@instructure.com</a> or 1-855-308-2758

## 3. Course Logon

- Classroom <u>bcourses.berkeley.edu</u>
  - You will need to authenticate and log in with your CalNet ID and passphrase
  - o If you don't already have your CalNet ID contact CalNet directly
    - calnet@berkeley.edu or 510-642-4126
- Personalize your settings (only takes a minute)
  - o Choose **Settings** from top right HELP menu
  - o Customize your settings and add your profile picture
    - For more information view the <u>Setting Up Your Personal</u> <u>Setting and Profile Picture</u> tutorial
- Set your notification preferences (you can choose to receive course communication through a personal email account or mobile device)
  - We recommend setting your preference for receiving Announcements to ASAP (via text or email) in case we need to contact you on short notice
  - For more information view the <u>Setting Up Your Notification</u> <u>Preferences</u> tutorial

#### 4. Start Your Course

- You will be able to access the Student Orientation Module for the course one week prior to the start date. Module 1 will be open on the first day of class.
- To begin your course:
  - o Log in
  - From the Global Navigation go to "COURSE"
  - Choose your course
  - o Click on the blue "START HERE" button
    - Work through the Student Orientation module and complete the required practice assignments
    - Review the Academic Integrity Module and "TAKE the PLEDGE" to the Academic Integrity Agreement

**PLEASE NOTE**: On the first day of class you will *NOT* be able to launch Module 1 until you complete all the assignments in the *Student Orientation Module* and "*TAKE the PLEDGE*" to the Academic Integrity Agreement.

# 5. Learning Activities

- Read the assigned texts
- Watch and listen to the multimedia lecture presentations
- Post short essays (replies to instructor- and student-authored posts) to bCourses
- Interact with GSI and professor
- Post one substantial essay (blog post) to course blog (on WordPress)
- Complete two midterms and final exam

### 6. Students with Disabilities

If you are requiring course accommodations due to a physical, emotional, or learning disability contact the UC Berkeley's Disabled Students' Program (DSP), <a href="http://dsp.berkeley.edu/services.html">http://dsp.berkeley.edu/services.html</a>. The DSP will review all requests on an individual basis.

- 1. Have your Disabled Student Program Specialist send the instructor a formal request *BEFORE* the first day of class by email
- 2. In addition, notify the instructor through course email and your Online Learning Support Specialist, which accommodations you would like to use.
  - a. Online Learning Support Specialist
    - i. Tracie Allen Littlejohn, email: twgallen@berkeley.edu

#### 7. Final Exam

- Your final exam will be available in an on-campus setting on Wednesday,
   August 12th from 1-4 p.m. PST at TBD for those who are in Berkeley.
- If you cannot attend on-campus you must secure a proctor at an approved proctoring site. Find out how to do this by reviewing the <u>Finding a Proctor Tutorial</u>. Fill out the <u>Summer Session Proctor Application</u>. The application must be submitted by **July 17, 2015** or you will be expected to be back on campus for the final.